# **darktable - Feature #12011**

# **Make TIFF compression level configurable**

02/15/2018 12:01 PM - Simon Raffeiner

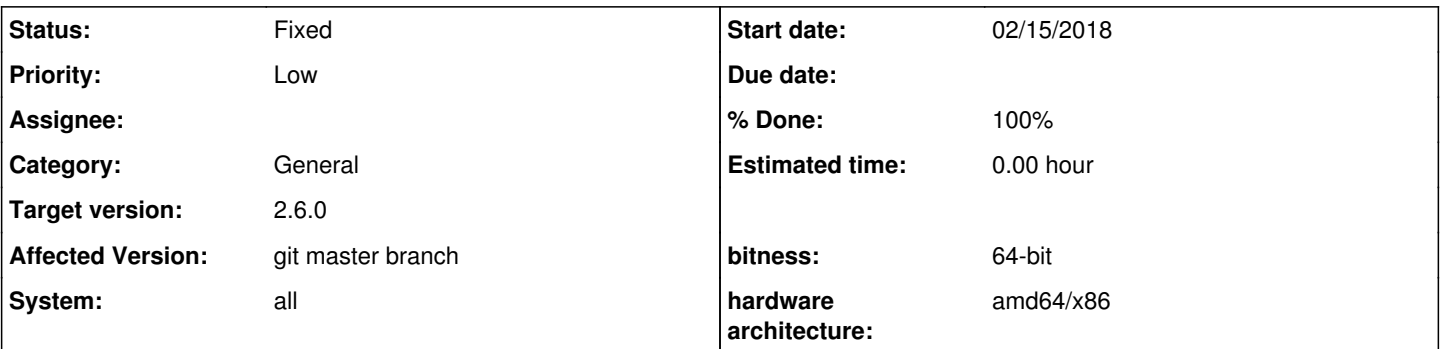

## **Description**

The TIFF compression level is currently hardcoded to 9 (Z\_BEST\_COMPRESSION), which doesn't lead to a noticeably smaller output file, but heavily increases the number of required CPU cycles. Make the level configurable and default to level 5.

This is equivalent to the solved issue regarding the PNG imageio module ([#11695\)](https://redmine.darktable.org/issues/11695), with the exception that TIFF supports more than one compression scheme (including "uncompressed") and darktable already has a combo box to choose several schemes. The attached patch is a direct port of the commit (860def4eab3b1fc5b838d27bcc2f43ab81e2f295) which implemented the same feature for PNG.

The patch uses the UI string "compression" for the compression scheme and "compression level" for the compression level. This is a bit problematic because "compression level" is not yet localised in any language. Also the EXR module already uses "compression mode" and the WebP module already uses "compression type", this could be consolidated into a single string which works for EXR, WebP and the TIFF compression scheme.

### **Associated revisions**

**Revision 0e5a6470 - 02/16/2018 07:09 PM - Simon Raffeiner**

Add compression level slider to TIFF export module

Fixes #12011

### **Revision e574e302 - 03/02/2018 06:50 PM - Simon Raffeiner**

Add compression level slider to TIFF export module

Fixes #12011

(cherry picked from commit 0e5a647003b89f817787c14c06d86354265a5250)

#### **History**

### **#1 - 02/16/2018 07:10 PM - Tobias Ellinghaus**

*- % Done changed from 0 to 100*

*- Status changed from New to Fixed*

Thank you, I changed it slightly and pushed it. And thanks for the bribe. ;-)

#### **#2 - 04/11/2018 08:57 PM - Roman Lebedev**

*- Target version set to 2.6.0*

### **Files**

darktable-tiff-add-compression-level.patch 7.48 KB 02/15/2018 Simon Raffeiner